## **Forcing Internet Explorer to open pages in a new tab**

Go to menu bar and select **Tools** > **Internet Options**

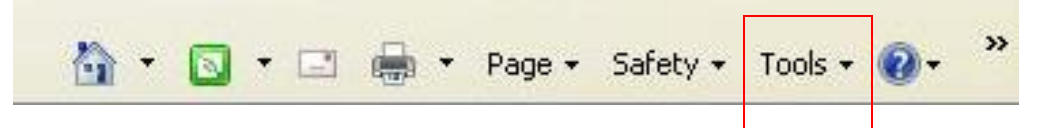

On **General,** in the **Tabs section**, click the **Settings** button.

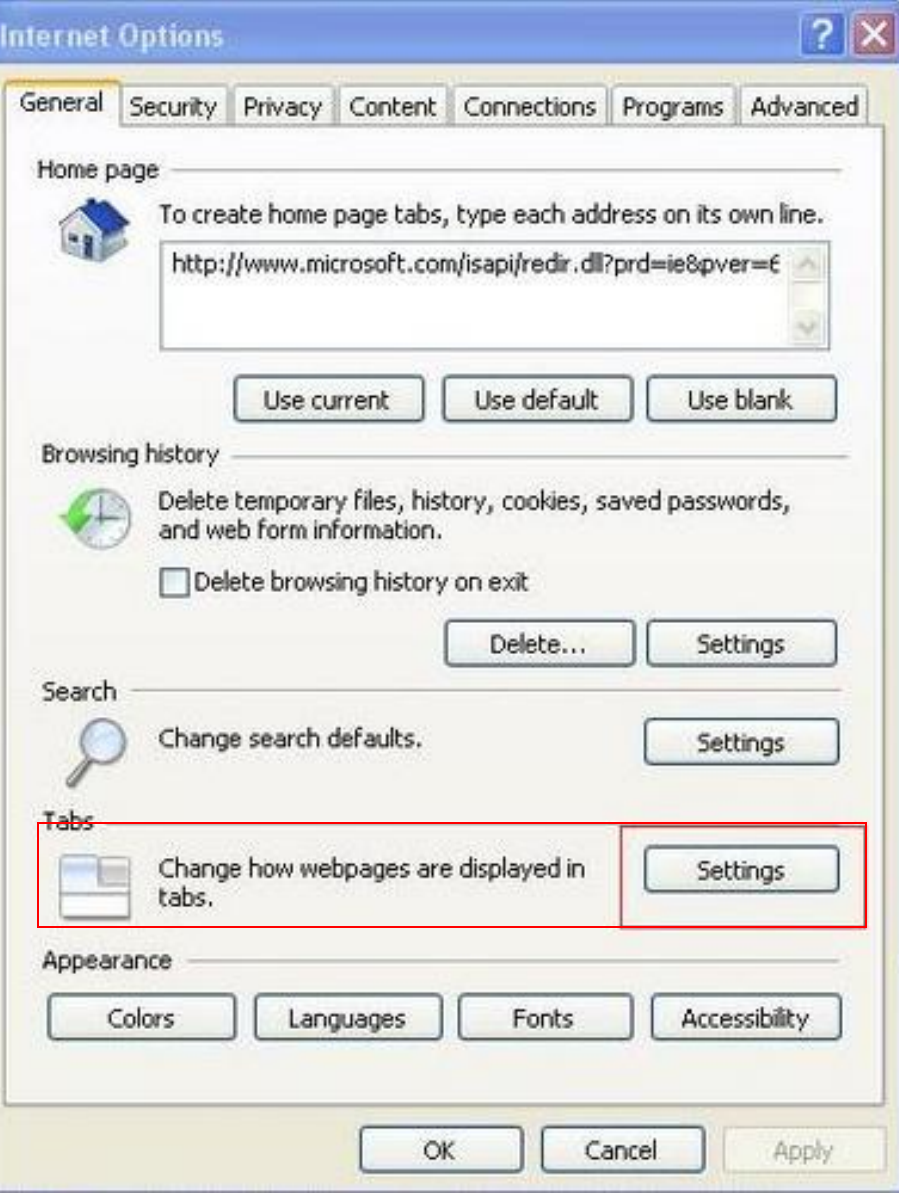

In the window that opens, select **Always open pop-ups in a new tab**

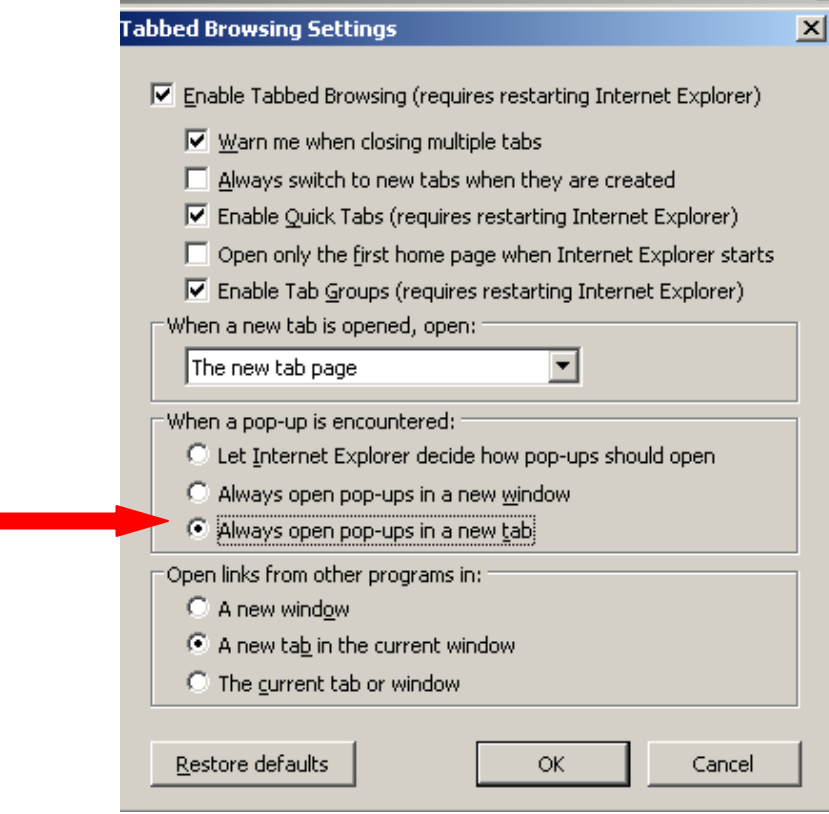

Click **OK** to save the changes